## **Dell Cast Hướng dẫn sử dụng**

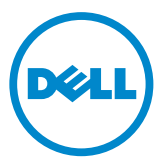

### **Lưu ý, Thận trọng và Cảnh báo**

- **LƯU Ý:** LƯU Ý sẽ chỉ báo thông tin quan trọng giúp bạn tận dụng tốt hơn sản phẩm Dell Cast của mình.
- **THẬN TRỌNG: THẬN TRỌNG sẽ chỉ báo hư hỏng phần cứng hoặc mất dữ liệu có thể xảy ra nếu không làm theo các hướng dẫn.**
- **CẢNH BÁO: CẢNH BÁO sẽ chỉ báo khả năng xảy ra thiệt hại tài sản, bị thương hoặc tử vong.**

**Copyright © 2014 Dell Inc. Mọi quyền đã được bảo lưu.** Sản phẩm này được bảo vệ bởi các luật về bản quyền và sở hữu trí tuệ của Hoa Kỳ và quốc tế. Dell™ và logo Dell là các thương hiệu của Dell Inc. tại Hoa Kỳ và/hoặc các vùng tài phán khác. Tất cả các nhãn hiệu và tên gọi khác được đề cập ở đây có thể là thương hiệu của các công ty tương ứng.

# **Nội dung**

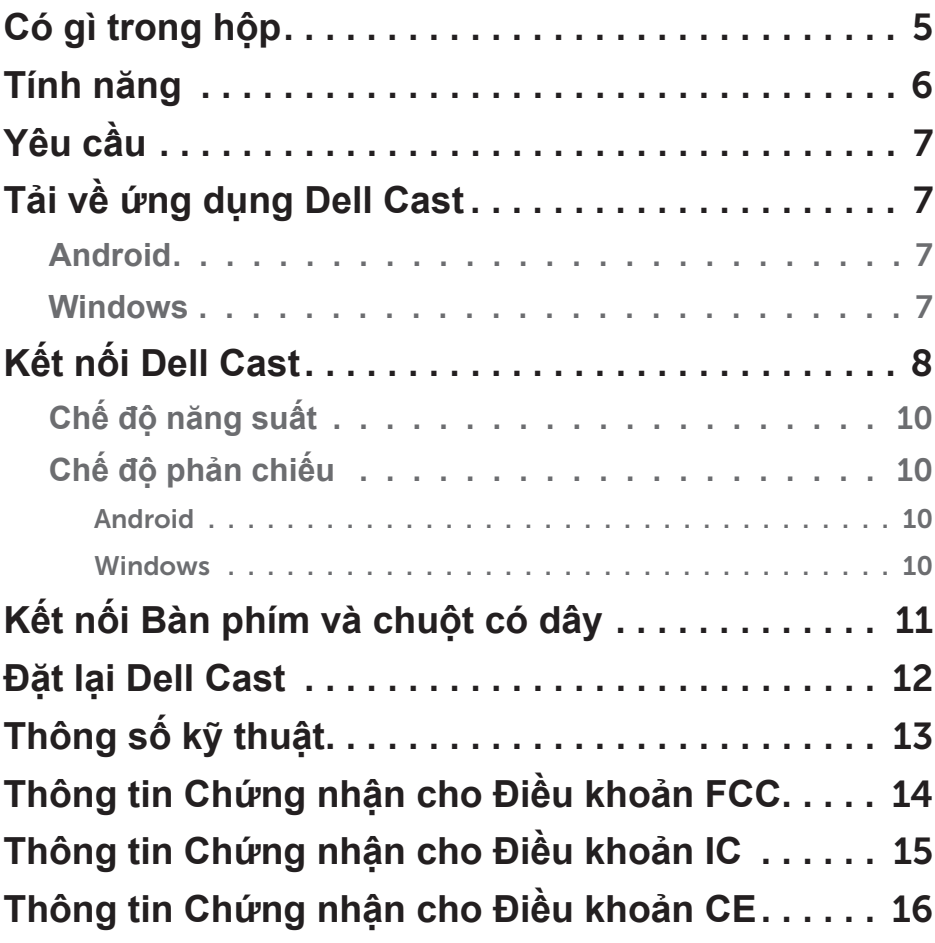

- **CẢNH BÁO: Sản phẩm Dell Cast không được thiết kế, sản xuất, hoặc dự định sử dụng trong các môi trường nguy hiểm đòi hỏi hiệu suất hoạt động vẫn đảm bảo an toàn khi gặp sự cố, trong đó nếu Dell Cast không hoạt động có thể trực tiếp dẫn đến tử vong, thương tích cá nhân, hoặc thiệt hại về vật chất hay môi trường nghiêm trọng.**
- **CẢNH BÁO: Dell Cast có thể nóng lên trong quá trình hoạt động. Đây là một diễn biến bình thường. Ngắt đấu nối cáp điện và để cho Dell Cast nguội trở lại trước khi chạm vào hoặc tháo nó khỏi thiết bị hiển thị của bạn.**
- **CẢNH BÁO: Để cấp nguồn cho Dell Cast, chỉ sử dụng cáp đi kèm với sản phẩm. Sử dụng dây cáp khác có thể gây hư hỏng Dell Cast và thiết bị hiển thị.**
- **CẢNH BÁO: Không để Dell Cast tiếp xúc với nước hoặc nhiệt độ quá mức, hơi lạnh, bụi, hoặc các điều kiện khắc nghiệt khác, bởi Dell Cast có thể trục trặc hoặc ngừng hoạt động. Không tìm cách tháo gỡ hoặc sửa chữa Dell Cast bởi sẽ dẫn đến mất hiệu lực bảo hành giới hạn cho Dell Cast cũng như có thể gây hại cho bạn, thiết bị hiển thị và Dell Cast của bạn.**

## <span id="page-4-0"></span>**Có gì trong hộp**

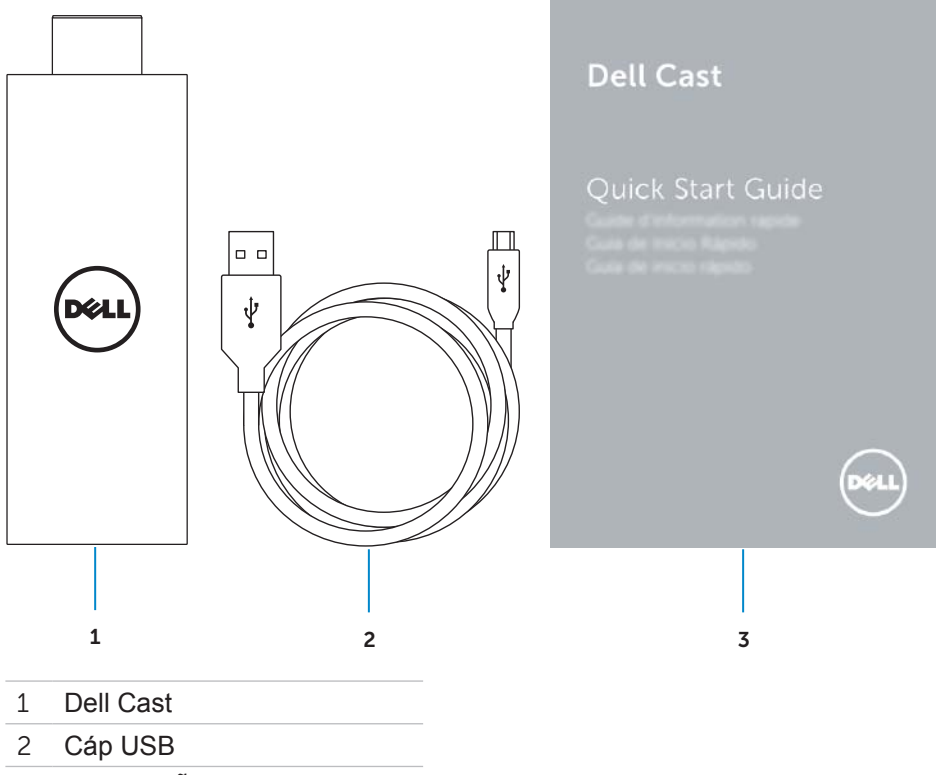

Hướng Dẫn Sử Dụng Nhanh

### <span id="page-5-0"></span>**Tính năng**

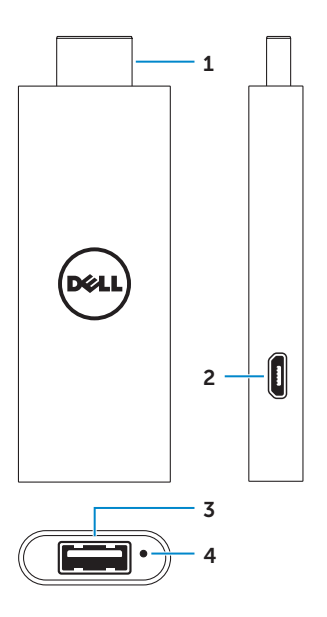

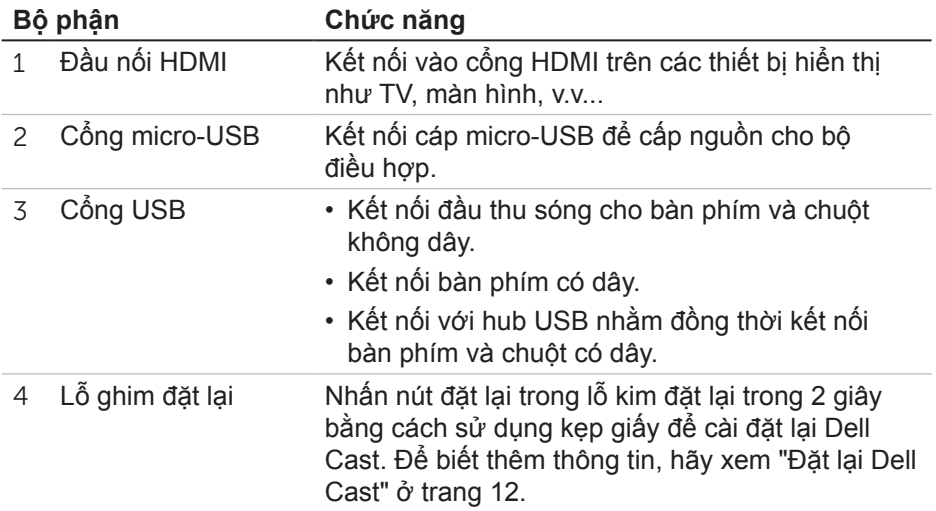

## <span id="page-6-0"></span>**Yêu cầu**

- Máy tính bảng Dell với ứng dụng Dell Cast và kết nối mạng Wi-Fi
- Thiết bị hiển thị với cổng HDMI
- Bộ chuyển đổi nguồn điện (được bán riêng) hoặc cổng USB được cấp nguồn

**LƯU Ý:** Nếu không có cổng USB được cấp nguồn trên thiết bị hiển thị của bạn, hãy sử dụng bộ chuyển đổi nguồn điện đi kèm với máy tính bảng hoặc mua bộ chuyển đổi nguồn điện từ Dell để kết nối Dell Cast vào ổ cắm điện.

• Bàn phím và chuột không dây/có dây (được bán riêng)

### **Tải về ứng dụng Dell Cast**

**LƯU Ý:** Ứng dụng Dell Cast chỉ được hỗ trợ trên các máy tính bảng được chọn.

### **Android**

Dell Cast được tích hợp với hệ điều hành của máy tính bảng. Đảm bảo rằng hệ điều hành máy tính bảng của bạn đã được cập nhật. Để kiểm tra các bản cập nhật, hãy nhấn **Cài đặt @ → Giới thiệu Máy tính bảng→ Cập nhật hệ thống.** 

### **Windows**

Để tải về ứng dụng Dell Cast:

- 1. Truy cập vào **dell.com/support**.
- 2. Nhấn **Máy tính bảng & Thiết bị di động**.
- 3. Nhấn **Máy tính bảng**.
- 4. Nhấn vào model máy tính bảng của bạn từ danh sách các thiết bị.
- 5. Nhấn **Trình điều khiển & tải về**.
- 6. Nhấn **Ứng dụng**.
- 7. Nhấn **Tải về tập tin** dưới Ứng dụng Dell Cast. Làm theo các hướng dẫn trên màn hình để lưu tập tin đó.
- 8. Điều hướng đến thư mục mà bạn đã lưu tập tin.
- 9. Nhấn đúp vào tập tin đó và làm theo các hướng dẫn trên màn hình để hoàn tất cài đặt Dell Cast.

## <span id="page-7-0"></span>**Kết nối Dell Cast**

1. Kết nối đầu thu sóng cho bàn phím và chuột không dây vào Dell Cast, và bật bàn phím và chuột.

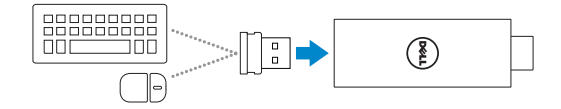

**LƯU Ý:** Nếu bạn sắp kết nối bàn phím và chuột có dây, hãy xem ["Kết nối Bàn phím và chuột có dây" ở trang 11](#page-10-1).

- 2. Kết nối Dell Cast vào một cổng HDMI trên thiết bị hiển thị.
- 3. Kết nối đầu micro-USB của cáp USB vào cổng micro-USB trên Dell Cast.
- 4. Kết nối đầu USB của cáp USB vào một cổng USB được cấp nguồn trên thiết bị hiển thị của bạn.
	- **LƯU Ý:** Nếu không có cổng USB được cấp nguồn trên thiết bị hiển thị, hãy sử dụng bộ chuyển đổi nguồn điện.

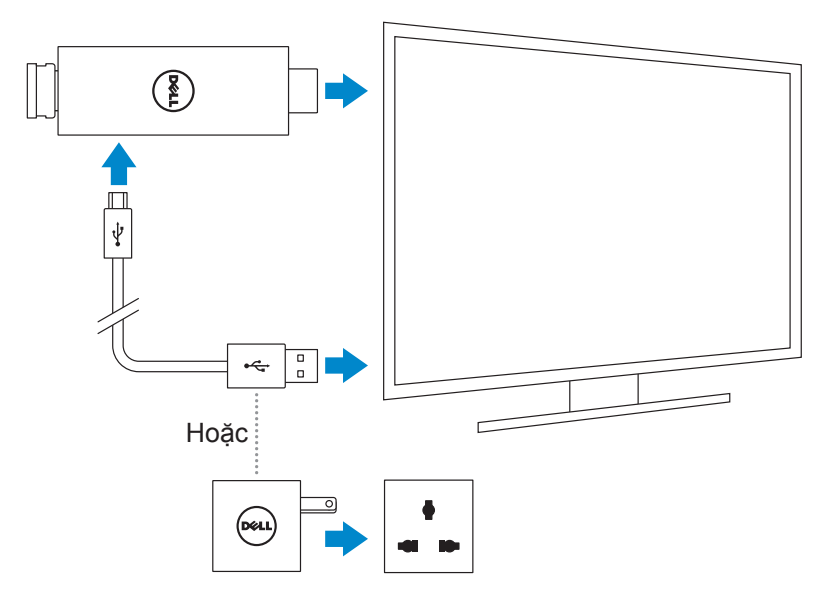

- 5. Chuyển đầu vào thiết bị hiển thị sang cổng HDMI mà Dell Cast được kết nối vào.
	- **LƯU Ý:** Để biết thông tin về việc chuyển đổi đầu vào trên thiết bị hiển thị của bạn, hãy xem tài liệu của thiết bị hiển thị đó.

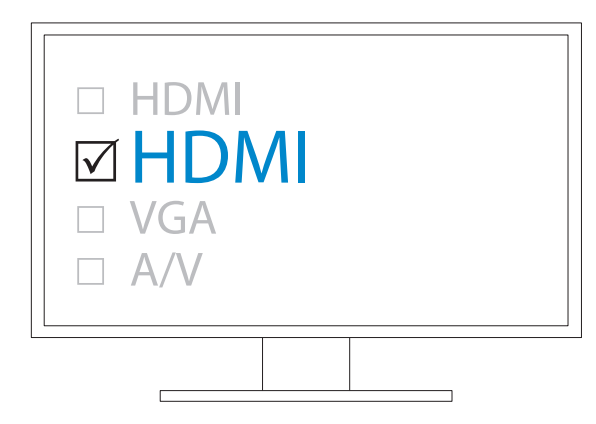

Màn hình chào mừng sẽ xuất hiện và hiển thị các thiết bị được kết nối ở màu xanh lá.

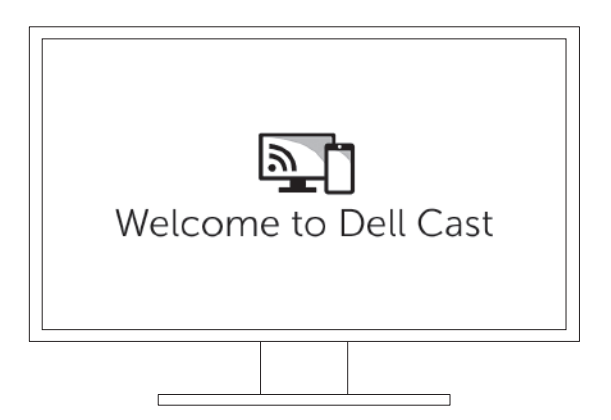

<span id="page-9-0"></span>6. Khởi chạy ứng dụng Dell Cast trên máy tính bảng và làm theo các hướng dẫn trên màn hình để cài đặt Dell Cast.

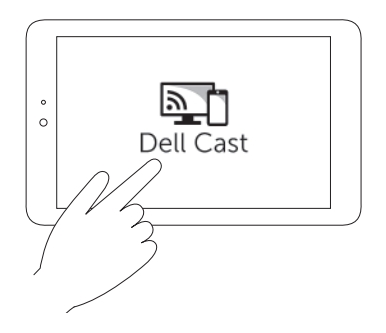

### **Chế độ năng suất**

Chế độ năng suất sẽ cung cấp trải nghiệm như máy tính để bàn. Theo mặc định, Dell Cast sẽ khởi chạy ở chế độ năng suất.

### **Chế độ phản chiếu**

Chế độ phản chiếu sẽ sao chép giao diện người dùng của máy tính bảng. Để kích hoạt chế độ phản chiếu:

#### **Android**

- 1. Nhấn Cài đặt **iệt→ Hiển thị→ Xuất màn hình**.
- 2. Nhấn vào biểu tượng menu → **Bật hiển thị không dây**.

#### **Windows**

Vuốt vào trong từ mép phải của màn hình để truy cập các nút, và sau đó nhấn **Thiết bị <sup>■</sup>→ Máy chiếu**  $\Box$ **→ Nhân đôi.** 

## <span id="page-10-1"></span><span id="page-10-0"></span>**Kết nối Bàn phím và chuột có dây**

**LƯU Ý:** Bạn phải kết nối bàn phím để hoàn tất cài đặt Dell Cast. Nếu bạn sắp kết nối chỉ một bàn phím, hãy kết nối bàn phím vào cổng USB trên Dell Cast.

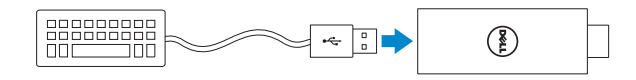

#### **Bàn phím có hub USB tích hợp**

- 1. Kết nối bàn phím vào cổng USB trên Dell Cast.
- 2. Kết nối chuột vào cổng USB trên bàn phím.

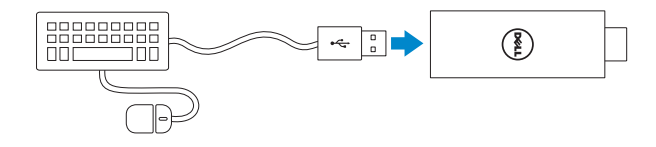

#### **Hub USB gắn ngoài**

- 1. Kết nối hub USB vào Dell Cast.
- 2. Kết nối bàn phím và chuột vào hub USB.

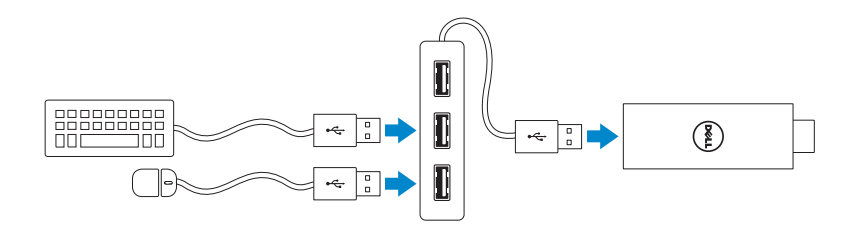

## <span id="page-11-1"></span><span id="page-11-0"></span>**Đặt lại Dell Cast**

Để đặt lại Dell Cast:

- 1. Đảm bảo Dell Cast đang kết nối với thiết bị hiển thị của bạn và đã bật nguồn Dell Cast.
- 2. Nhấn nút đặt lại trong lỗ kim đặt lại trên Dell Cast trong 2 giây bằng cách sử dụng kẹp giấy.

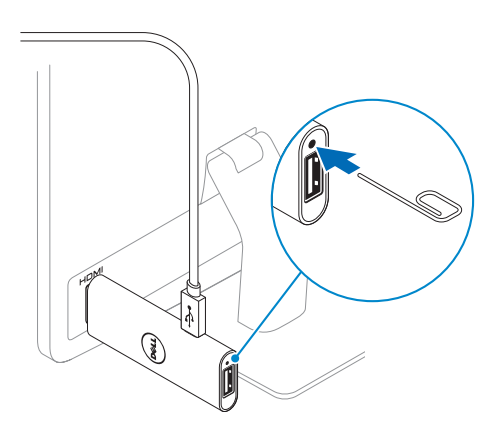

## <span id="page-12-0"></span>**Thông số kỹ thuật**

### **Thông tin thiết bị** Model tiếp thị Dell Cast Model quy định **BEL01** Hệ điều hành được hỗ trợ **·** Android 4.4 trở lên • Windows 8.1 trở lên **Kích thước và trọng lượng** Dài 73 mm (2,87 inch) Rộng 28 mm (1,10 inch) Sâu 10 mm (0,39 inch) Trọng lượng 30 g (0,07 lb) **Thông tin hệ thống** Bộ xử lý Intel Atom Lõi kép Đồ họa Được tích hợp trong bộ xử lý **Cổng và đầu nối** USB Một cổng USB 3.0 Micro-USB Một cổng micro-USB HDMI Một đầu nối HDMI Lỗ ghim đặt lại **Một lỗ kim đặt lại Giao tiếp** Không dây • Wi‑Fi 802.11 b/g/n/ac • Bluetooth 4.0 • Intel WiDi • Miracast **Môi trường thiết bị** Nhiệt độ Hoạt động  $0^{\circ}$ C đến 40°C (32°F đến 104°F)

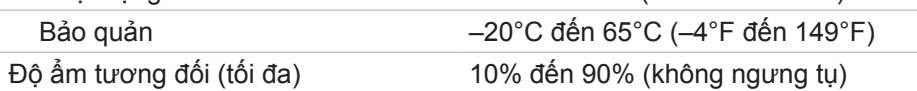

### <span id="page-13-0"></span>**Thông tin Chứng nhận cho Điều khoản FCC**

**LƯU Ý:** Dell không chịu trách nhiệm về bất cứ can nhiễu sóng vô tuvến hoặc hiển thị nào gây ra bởi các sửa đổi trái phép đối với thiết bị này. Bất cứ sửa đổi nào đối với thiết bị này đều có thể khiến cho thiết bị không hoạt động.

Thiết bị này đã được kiểm tra và tuân thủ các giới hạn cho thiết bị kỹ thuật số Class B, chiểu theo Phần 15 của Quy định FCC. Các giới hạn này được thiết kế nhằm mang lại mức độ bảo vệ hợp lý trước can nhiễu có hại khi lắp đặt trong khu dân cư. Thiết bị này sẽ tạo ra, sử dụng và có thể phát ra năng lượng tần số vô tuyến, và nếu không được lắp đặt và sử dụng theo đúng hướng dẫn, thì có thể gây ra can nhiễu có hại cho thông tin vô tuyến. Tuy nhiên, không có bất cứ đảm bảo nào rằng sẽ không xảy ra can nhiễu trong một tình huống lắp đặt cụ thể. Nếu thiết bị này không gây can nhiễu có hại cho việc thu sóng vô tuyến hoặc hiển thị, mà có thể được xác định bằng cách bật và tắt thiết bị, thì người dùng được khuyến khích tìm cách khắc phục can nhiễu bằng một hoặc nhiều biện pháp sau đây:

- định hướng lại hoặc di dời ăng-ten thu sóng.
- tăng khoảng cách giữa thiết bị và đầu thu sóng.
- kết nối thiết bị vào ổ cắm trên một mạch điện khác với mạch đấu nối đầu thu sóng.
- tham khảo ý kiến đại lý hoặc kỹ thuật viên radio/TV có kinh nghiệm để được giúp đỡ.

Thiết bị này tuân thủ Phần 15 của Quy định FCC. Hoạt động của thiết bị tùy thuộc vào hai điều kiện sau đây:

- 1. thiết bị này có thể không gây can nhiễu có hại.
- 2. thiết bị này phải chấp nhận bất cứ can nhiễu nào nhận được, bao gồm cả can nhiễu có thể gây ra hoạt động không mong muốn.

Các thay đổi hoặc sửa đổi không được chấp thuận rõ ràng bởi bên chịu trách nhiệm tuân thủ có thể làm mất quyền người dùng để sử dụng bộ điều hợp hoặc mất hiệu lực bảo hành.

Thiết bị này tuân thủ các giới hạn tiếp xúc bức xạ tần số vô tuyến RF của FCC được quy định cho môi trường không được kiểm soát. Thiết bị này và ăng-ten của nó không được bố trí hoặc vận hành kết hợp với bất cứ ăng-ten hoặc bộ thu phát nào khác. Để phù hợp với các yêu cầu về tuân thủ tiếp xúc sóng vô tuyến RF của FCC, việc cho phép này chỉ được áp dụng cho các cấu hình di động.

Các ăng-ten dùng cho bộ thu phát này phải được lắp đặt để tạo một khoảng cách biệt ít nhất là 20 cm (7,87 inch) cách xa tất cả mọi người và không được bố trí hoặc vận hành kết hợp với bất cứ ăng-ten hoặc bộ thu phát nào khác.

### 14│ **Thông tin Chứng nhận cho Điều khoản FCC**

## <span id="page-14-0"></span>**Thông tin Chứng nhận cho Điều khoản IC**

Thiết bị này phù hợp với các tiêu chuẩn RSS-210 miễn giấy phép của Bộ Công nghiệp Canada. Hoạt động của thiết bị tùy thuộc vào hai điều kiện sau đây:

- 1. Thiết bị này có thể không gây can nhiễu.
- 2. Thiết bị này phải chấp nhận bất cứ can nhiễu nào, bao gồm cả can nhiễu có thể làm thiết bị hoạt động không như mong muốn.

Thiết bị này phù hợp với RSS- 210 của Bộ Công nghiệp Canada. Thiết bị Class B này đáp ứng mọi yêu cầu của các quy định về thiết bị gây can nhiễu của Canada.

Thiết bị khi hoạt động ở băng tần 5150 MHz–5250 MHz là chỉ để sử dụng trong nhà nhằm giảm nguy cơ gây can nhiễu có hại cho hệ thống vệ tinh di động đồng kênh.

Độ lợi ăng-ten tối đa 2,52 dBi được phép cho các thiết bị ở băng tần 5725 MHz–5825 MHz sẽ phù hợp với các giới hạn EIRP được quy định cho hoạt động point-to-point khi thích hợp.

Các radar công suất cao được bố trí làm người dùng chính (ví dụ như người dùng ưu tiên) của băng tần 5,65 GHz–5,85 GHz và các radar này có thể gây can nhiễu và/hoặc hư hỏng cho các thiết bị LE-LAN.

Phù hợp với các thông số kỹ thuật Class B ICES-003 của Canada.

### <span id="page-15-0"></span>**Thông tin Chứng nhận cho Điều khoản CE**

Các thiết bị này tuân thủ với các yêu cầu thiết yếu tại Điều 3 của Chỉ thị R&TTE 1999/5/EC và Chỉ thị 2004/108/EC.

## $C$  $C$ 0197 $O$

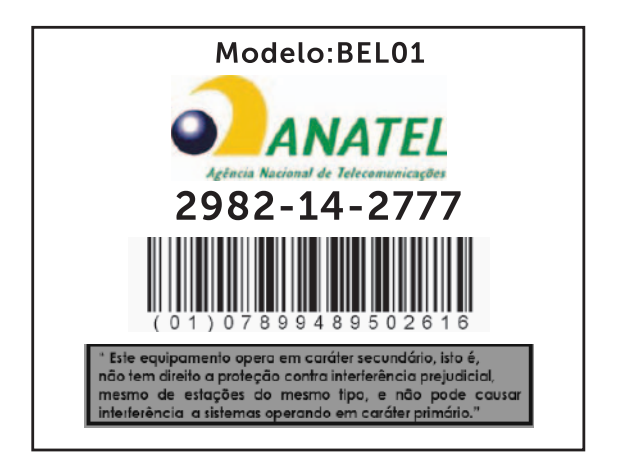

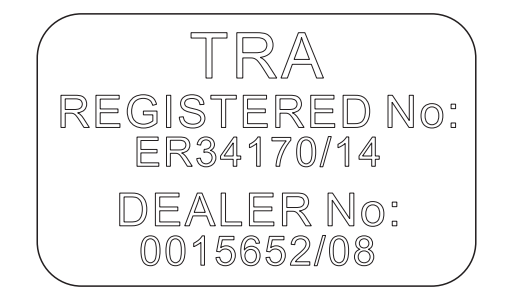

#### 16│ **Thông tin Chứng nhận cho Điều khoản CE**